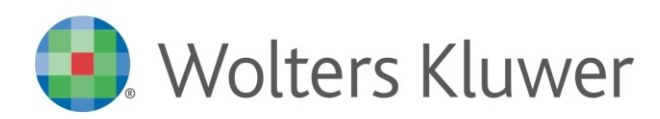

Conoscenza

**TUTTOBILANCIO**

TBCON17007

## **Tuttobilancio - Relazione sulla gestione e compilazione automatica tabella**

## **Domanda:**

Nella modello della Relazione sulla gestione è presente una tabella. Dove devo accedere per compilarla?

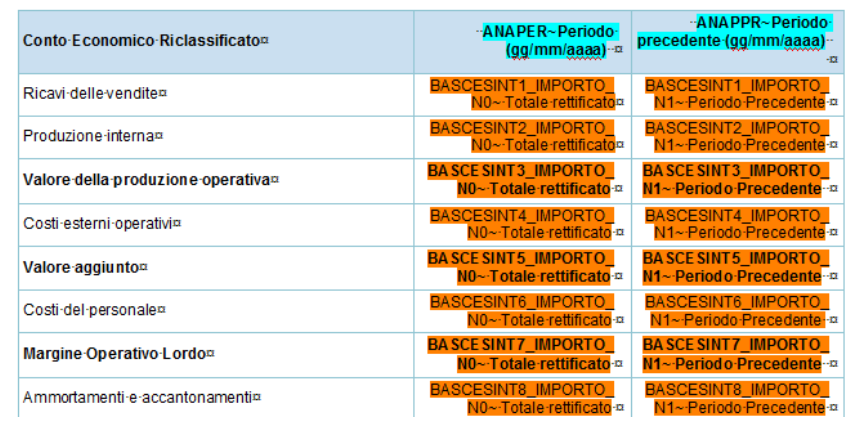

## **Risposta:**

La tabella viene compilata dal programma Analisi, Valutazione e Rating:

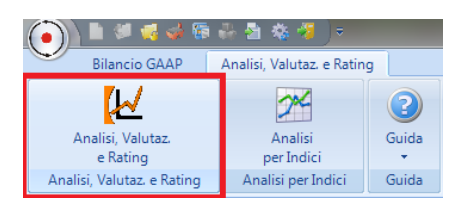

Confermare la creazione del Periodo, accedere ai "Dati di Bilancio" e premere il tasto "Importa" per prelevare i dati di Bilancio (Tuttobilancio)

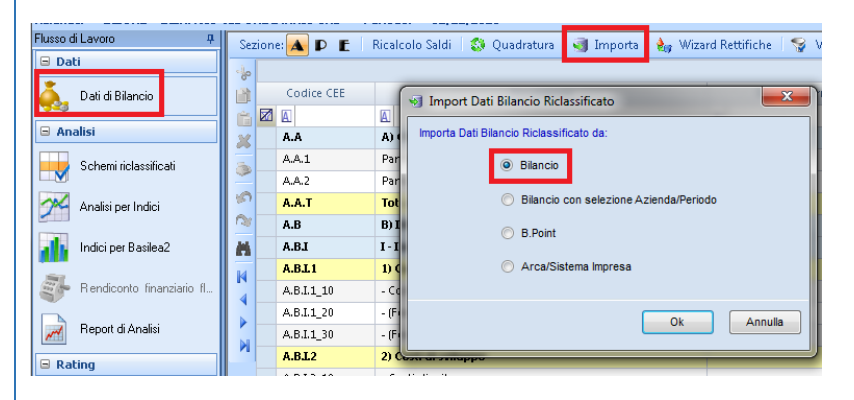

Successivamente accedere nuovamente a Tuttobilancio e generare la Relazione sulla gestione per la compilazione automatica della tabella.